# Letter Designer

Last Modified on 03/12/2024 8:28 am CDT

Create a New Letter Format | Preferred Language Setup | Campus Field and Sub-Report Options | Letter Formats

#### Tool Search: Letter Designer

The Letter Designer allows districts to create custom reports or letters using a WYSIWYG editor. Letter formats created within the Letter Designer can be used by many users and generated as many times as desired.

| Letter Designer 🏠                                 |                                                                        | Reporting > Ad Hoc Reporting > Letter Designer |
|---------------------------------------------------|------------------------------------------------------------------------|------------------------------------------------|
| Ad Hoc Letter Designer                            |                                                                        |                                                |
| This wizard will walk you through the creation of | a new letter format.                                                   |                                                |
| Saved Letter Formats                              | Create a New Letter Format<br>Blank Form Letter  Addressed Form Letter |                                                |
| Edit Delete Copy                                  | New Format                                                             |                                                |
|                                                   | Letter Designer Edito                                                  | or.                                            |

Read - View the Letter Designer tool.
Write - View and modify existing letters.
Add - View, modify, and create new letters.
Delete - Delete existing letters.

For more information about Tool Rights and how they function, see the Tool Rights article.

## **Create a New Letter Format**

- 1. Enter a **Name**. This is used to identify the letter within the Letter Designer and Letter Builder tools.
- Enter a Short and/or Long Description about the letter. Information written within these fields will display for users when modifying or editing the report. Text entered in the Long Description field will display on screen when the filter is selected within the Letter Builder and Letter Designer tools.
- 3. Select the Font, Size, Font Color and any other formatting options within the text format bar.
- 4. Begin writing the letter within the text field. To include dynamic Campus Field options and sub-

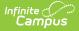

reports, select the two buttons on the far-right side of the text format bar. See the **Campus Field and Sub-Report Options section** below for more information.

- 5. Select a user group in the **Organized To** field. This field allows users to designate which user group has rights to view and generate this letter format.
- 6. Select the **Save Format** button. The report format is now saved and available for use in the Letter Builder tool.

See the **Letter Formats** section below for more information about these options.

| Ad Hoc Letter Designer<br>This wizard will walk you through the creation of a new le                                                                                                    | tter format.                                                                           |
|----------------------------------------------------------------------------------------------------|----------------------------------------------------------------------------------------|
| Saved Letter Formats         * Mary blah         * My Report Design         1 Student-Period Report         2345 Test         Annual IEP Due         Attendance Summary Test         Care Attendance and Grading Sub-Reports         ErinSIS-18944         Failed Message Test         Reier eccept         Mary Testing SIS-32213 | Create a New Letter Format<br>Blank Form Letter<br>Addressed Form Letter<br>New Format |
| New Letter Forn                                                                                                    | nat                                                                                    |

Users are directed to the WYSIWYG editor. Standard text formatting options are available.

Inserting an Image into a Letter

Images in any of the approved formats can be added to letters. If you have trouble with a .JPEG image in FOP, try opening it with an image processing program (such as Photoshop or Gimp) and then save it. Specifying 24-bit color output may also help.

For the PDF and PostScript renderers, most .JPEG images can be passed through without decompression. Grayscale, RGB, and CMYK color spaces render properly; however, for other output formats, the .JPEG images have to be decompressed.

Refer to the **WYSIWYG Editors** article for more information.

| Ad Ho   | oc Lette   | er Des    | signer   |          |         |          |          |          |          |           |           |          |       |          |           |    |   |
|---------|------------|-----------|----------|----------|---------|----------|----------|----------|----------|-----------|-----------|----------|-------|----------|-----------|----|---|
| т       | 'his wiza  | rd will v | walk yo  | ou throu | gh the  | creation | n of a n | ew lette | er forma | at.       |           |          |       |          |           |    |   |
|         |            |           |          |          |         |          |          |          |          |           |           |          |       |          |           |    |   |
| *Name   |            |           |          |          |         |          |          |          |          |           |           |          |       |          |           |    |   |
| Short [ | Descripti  | on: Th    | is field | is used  | to ente | r instru | ctions c | r a sho  | rt desci | ription ( | of the le | tter. Ma | ximur | n 140 ch | naracters | 5. |   |
| Long D  | escriptic) | on:       |          |          |         |          |          |          |          |           |           |          |       |          |           |    | + |
| -       |            |           |          |          |         |          |          |          |          |           |           |          |       |          |           |    |   |
| Forma   | t          |           |          |          |         |          |          |          |          |           |           |          |       |          |           |    |   |
| 9       | в          | I         | U        | :=       | :=      | ਵ        | F=       |          | ⊞        | œ         | F         | _        | A     | F        | S         |    |   |
| -       |            |           |          |          |         |          |          |          |          |           |           |          | _     |          |           |    |   |
|         |            |           |          |          |         |          |          |          |          |           |           |          |       |          |           |    |   |
|         |            |           |          |          |         |          |          |          |          |           |           |          |       |          |           |    |   |
|         |            |           |          |          |         |          |          |          |          |           |           |          |       |          |           |    |   |
|         |            |           |          |          |         |          |          |          |          |           |           |          |       |          |           |    |   |
|         |            |           |          |          |         |          |          |          |          |           |           |          |       |          |           |    |   |
|         |            |           |          |          |         |          |          |          |          |           |           |          |       |          |           |    |   |
|         |            |           |          |          |         |          |          |          |          |           |           |          |       |          |           |    |   |
|         |            |           |          |          |         |          |          |          |          |           |           |          |       |          |           |    |   |
|         |            |           |          |          |         |          |          |          |          |           |           |          |       |          |           |    |   |
|         |            |           |          |          |         |          |          |          |          |           |           |          |       |          |           |    |   |
|         |            |           |          |          |         |          |          |          |          |           |           |          |       |          |           |    |   |
|         |            |           |          |          |         |          |          |          |          |           |           |          |       |          |           |    |   |
|         |            |           |          |          |         |          |          |          |          |           |           |          |       |          |           |    |   |
|         |            |           |          |          |         |          |          |          |          |           |           |          |       |          |           |    |   |
|         |            |           |          |          |         |          |          |          |          |           |           |          |       |          |           |    |   |
|         |            |           |          |          |         |          |          |          |          |           |           |          |       |          |           |    |   |
|         | ized To:   |           |          |          |         |          |          |          |          |           |           |          |       |          |           |    |   |
| User    | Account    | •         |          |          |         |          |          |          |          |           |           |          |       |          |           |    |   |
| Save    | Forma      | at        |          |          |         |          |          |          |          |           |           |          |       |          |           |    |   |
|         |            |           |          |          |         |          |          |          |          |           |           |          |       |          |           |    |   |

Letter Format Editor

Infinite Campus

## **Preferred Language Setup**

Step 1. Enter the Preferred Language Default Value | Step 2. Add Language To Attribute/Dictionary | Step 3. Assign Preferred Language to Parent/Guardian | Step 4. Create the Letter in the Default Language | Step 5. Create the Letter in Additional Languages | Step 6. Send the Letters

This format screen allows the input of the actual body of a letter. Letters can be created in several languages (see the Preferred Language Letter Setup section below). A school can create an Attendance letter in however many languages are needed, but it must first be entered in the selected Default Value.

Infinite Campus does not provide translation services.

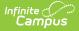

Districts must use their own resources when creating communication to parents/guardians, students, staff, etc. in another language.

Letters must exist in the assigned default language (see Step 1). Text can be entered for additional languages, as needed for the district's population. Two things must be done:

- A language must exist in the Attribute/Dictionary and be marked active in the Attribute/Dictionary tool.
- A language must be assigned as the Preferred Language on the Personal Contact Information editor on the Demographics tab.

Existing language codes should not be modified. Access to letters is lost until the original code is recreated. If that language code is assigned to any person, that assignment is lost as well.

# Step 1. Enter the Preferred Language Default Value

#### **PATH:** *System Administration > Custom > Attribute/Dictionary*

Enter the desired **Default Value** for the Preferred Language. This value is used to show the Default Language Preview when creating letters in other languages, and if no Preferred Language has been assigned to an individual (Step 3), letters generate in this default language.

- 1. Expand the **Contact** object.
- 2. Click on **Preferred Language** element. A **Campus Attribute Detail** editor displays.
- 3. Enter the appropriate **Default Value**. This could be en\_US, es\_MX, or another abbreviation that matches the Code assigned to the Languages entered in the Dictionary list. The entered value must match the Dictionary Code for that language.

| Attribute/Dictionary                              |
|---------------------------------------------------|
| Save                                              |
| Campus Attributes/Dictionary Editor               |
| E G BehaviorResponseRole                          |
| 🗄 🕼 BehaviorResponseType                          |
| 🗄 🝈 BehaviorResType                               |
| 🗄 🝈 BehaviorRole                                  |
| 🗄 🔮 BehaviorType                                  |
| 🗄 🍈 BehaviorWeapon                                |
| 🕀 😳 Calendar                                      |
| 🗄 🧐 CampusToolPublishedTab                        |
| 🖨 🕼 Contact                                       |
| Preferred Language                                |
| Dictionary (7 Entries)                            |
| 🗄 🛄 ContactLog                                    |
| Campus Attribute Detail                           |
| *Display Name *Screen Location                    |
| Preferred Language Contact ~                      |
| *Field Name *Data Type                            |
| communicationLanguage drop-down list V            |
| Max Size Seq Hide Required                        |
|                                                   |
| Default Value                                     |
| en_US                                             |
| Commonio                                          |
| Preferred language when receiving communications. |
|                                                   |
|                                                   |
|                                                   |

Preferred Language Default Value

## Step 2. Add Language To Attribute/Dictionary

**PATH:** *System Administration > Custom > Attribute/Dictionary* 

Languages available here are used in the Preferred Language Selector and control the list of languages.

- 1. Expand the **Preferred Language** attribute and select **Dictionary**. A **Preferred Language Dictionary Detail** editor displays.
- 2. Click the **Add Row** button in the far right corner of the Detail editor.
- 3. Enter a Code, Name and Sequence for the language.
- 4. Mark the language as **Active**.
- 5. To add more languages, click the **Add Row** in the right hand corner, and repeat steps 3 and 4.
- 6. Click the **Save** icon when finished.

The Language Code can be up to 15 characters in length.

| Attribut | e/Dictionary Fina                                                                                                    | ance Attribute/Dictionary |      |     |       |               |         |
|----------|----------------------------------------------------------------------------------------------------|---------------------------|------|-----|-------|---------------|---------|
| 🕒 Sa     | ave                                                                                                    |                           |      |     |       |               |         |
|          | S Attributes/Dictionary 1<br>BehaviorResponseType<br>BehaviorResponseType<br>BehaviorRole<br>BehaviorRole<br>BehaviorType<br>BehaviorType<br>Calendar<br>CampusToolPublishedTab<br>Contact<br>Preferred Language<br>Contact<br>Dictionary (5 Entric<br>Contact Log |                           |      |     |       |               | ,       |
| ÷ 👘      | red Language Dictionary                                                                                                    | y Detail                  |      |     |       |               | Add Row |
|          | Code                                                                                                    |                           | Name | Seq | Value | Standard Code | Active  |
| ×        | en_US                                                                                                    | English (US)              |      | 1   |       |               | x       |
| ×        | es_MX                                                                                                    | Spanish (Mexico)          |      | 2   |       |               | x       |
| ×        | ru_RS                                                                                                    | Russian                   |      | 3   |       |               | x       |
| ×        | so_SM                                                                                                    | Somali                    |      | 4   |       |               | x       |
|          |                                                                                                    |                           |      |     |       |               |         |

Attribute Dictionary - Preferred Language

Infinite Campus

> All languages **except** *en\_US* and the language identified in the **Default Value** field can be added or removed. As the default preferred language, it is the assumed language when an individual does not have a Preferred Language assigned. Letters do not generate at all if this language is removed. The Code entered in the Dictionary must match the Default Value.

| Save<br>npus Attributes/<br>BehaviorR                             | ictionary Editor     |                         |               |     |       |                      |
|-------------------------------------------------------------------|----------------------|-------------------------|---------------|-----|-------|----------------------|
| DehaviorR<br>BehaviorR<br>BehaviorR                               | Preferred Lar        | iguage<br>/ (7 Entries) |               |     |       |                      |
| BehaviorTy<br>BehaviorW<br>Colorder                               | Preferred Language D | ictionary Detail        |               |     |       | Add                  |
| Calendar<br>CampusTo                                              |                      | Code                    | Name          | Seq | Value | Standard Code Active |
| Contact                                                           | X <sup>en_US</sup>   | US E                    | nglish        | 1   |       | X                    |
| ContactLog                                                        | × es_MX              | Spar                    | nish (Mexico) | 2   |       | х                    |
| mpus Attribut                                                     | X zh_CHI             | Chir                    | nese          | 3   |       | х                    |
| play Name<br>ferred Languag<br>Id Name                            | X zh_ZHO             | Chir                    | nese          | 4   |       | х                    |
| nmunicationLanguer<br>size Seq<br>0<br>ault Value<br>US<br>aments | Hide Required        | ns.                     |               |     |       |                      |
|                                                                   |                      |                         |               |     |       |                      |

Default Value Matches Dictionary Code

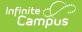

Because of a configuration with Email Messenger settings, **en\_US** should never be removed from the Preferred Language Dictionary.

# Step 3. Assign Preferred Language to Parent/Guardian

**PATH:** Census > People > Demographics > Personal Contact Information

Assign the **Preferred Language** to the parent/guardian who receives an attendance letter. This field can be assigned to all persons in Campus, as well. It's used to send other sorts of messages to parents/guardians, staff and students.

Parents/guardians can also select the Preferred Contact Language on the Contact Preferences editor in the Campus Portal.

| Demographics                                                                                                    | Identities   | Househo    | olds    | Relationships | Enrollme                                | ents | FS Dep | osit    |
|----------------------------------------------------------------------------------------------------|--------------|------------|---------|---------------|-----------------------------------------|------|--------|---------|
| Save                                                                                                    | e 🖶 Perso    | on Summary | Report  | 🖶 Demograp    | ohics Data                              |      |        |         |
| Personal Co                                                                                                    | ontact Infor | mation     |         |               |                                         |      |        |         |
| Contact Information                                                                                               | on           | Private    | Emergen | Messenger F   | Preferences Co<br>Behavior<br>Messenger |      |        | Teacher |
| Email:                                                                                                    |              |            |         |               |                                         |      |        |         |
| Secondary                                                                                                    |              |            |         |               |                                         |      |        |         |
| Email:                                                                                                    |              |            |         |               |                                         |      |        |         |
| Cell Phone:                                                                                                    |              |            |         |               |                                         |      |        |         |
| (555)752 -                                                                                                    | 3478 x       |            |         |               |                                         |      |        |         |
| Other Phone:                                                                                                    |              |            |         |               |                                         |      |        |         |
|                                                                                                    | ×            |            |         |               |                                         |      |        |         |
| Work Phone:                                                                                                    |              |            |         |               |                                         |      |        |         |
|                                                                                                    | ×            |            |         |               |                                         |      |        |         |
| Pager:                                                                                                    |              |            |         |               |                                         |      |        |         |
|                                                                                                    | ×            |            |         |               |                                         |      |        |         |
| Pager:<br>( ) Preferred Language<br>en_US: English (US<br>en_US: English (I<br>es_MX: Spanish (<br>ru_RS: Russian | s) 🔹         |            |         |               |                                         |      |        |         |

Preferred Language Assignment

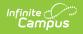

# Step 4. Create the Letter in the Default Language

Create the letter in the Default Language.

| *Name<br>5 day letter                                                                                                    |                                                                                                    |   |
|----------------------------------------------------------------------------------------------------|----------------------------------------------------------------------------------------------------|---|
| Preferred Language 2 Active                                                                                                    | ¶ B I Uੁ ≔ ≔ ≔ ≔ ≔ ⊨ ⊞ ⇔ ≕ — A F S                                                                                                    |   |
| en_US: US English<br>es_mX. spansm (mexico)<br>ec_CH: Chinese<br>es_SM: Somali<br>em_HM: Hmong<br>ek_KN: Korean<br>ej_JP: Japanese<br>ev_JT: Vietnamese<br>eh_HI: Hindi<br>ep_PL: Polish<br>eg_Gt Gujarati | This letter is to inform you that student firstName student.lastName has missed 5 or more school days so far this year. Per district policy, you must be meet with the Dean of Students when your student reaches this level of absenteeism.<br>Our goal at ISD #4321 is to ensure that all our students are successful. Because the correlation between good attendance and achievement in school is quite strong, we are concerned when a student misses school; yet we do understand that occasionally circumstances arise that cause an absence.<br>Please contact the High School office to schedule an appointment with our assistant principal. | ^ |
| ea_AR: Arabic<br>en_RUS: Russian<br>Organized To:<br>User Account<br>Save Format(s)                                                                                                    | Thank you,                                                                                                    | ¥ |

Preferred Language Display

### **Default Language: English**

In the following example, **en\_US: US English** is the Default Language.The Attribute/Dictionary has been entered as follows:

- Preferred Language Default Value: en\_US
- Preferred Language Dictionary Value Code: en\_US

When the same letter is created in another language, the English version displays as the Preview.

| *Name         Course Term Letter         Preferred Language Active         en_US: US English         es_MX: Spanish (Mexico)         Zh_CHt Chinese         zh_ZHO: Chinese         so: Somali         hmm: Hmong         ja: Japanese                                                                                                    |
|----------------------------------------------------------------------------------------------------|
| Preferred Language        Active       ¶ B       I       U       III       III       CO       III       CO       III       CO       IIII       CO       IIII       CO       IIII       CO       IIII       CO       IIII       CO       IIII       CO       IIII       CO       IIII       CO       IIIII       CO       IIIIIIIIIIIIIIIIIIIIIIIIIIIIIIIIIIII                                                                                                    |
| en_US: US English       Image: Control of the set of the set of the se |
| es_MX: Spanish (Mexico)       Image: Spanish (Mexico)         zh_CHI: Chinese       Image: Spanish (Mexico)         zh_ZHO: Chinese       Image: Spanish (Mexico)         so: Somali       Image: Spanish (Mexico)         hmn: Hmong       Image: Spanish (Mexico)                                                                                                    |
| zh_CH: Chinese Hola! iAquí hay un siemplo de una carta!<br>zh_ZHO: Chinese<br>so: Somali<br>hmn: Hmong                                                                                                    |
| zh_ZHO: Chinese<br>so: Somali<br>hmn: Hmong                                                                                                    |
| so: Somali<br>hmn: Hmong                                                                                                    |
| hmn: Hmong                                                                                                    |
|                                                                                                    |
| ja: Japanese                                                                                                    |
|                                                                                                    |
|                                                                                                    |
|                                                                                                    |
|                                                                                                    |
|                                                                                                    |
|                                                                                                    |
|                                                                                                    |
|                                                                                                    |
| Organized To: Default language letter (US English):                                                                                                    |
| User Account                                                                                                    |
| Save Format(s) Here's an example of a letter!                                                                                                    |
|                                                                                                    |
|                                                                                                    |
|                                                                                                    |
|                                                                                                    |
|                                                                                                    |
|                                                                                                    |
|                                                                                                    |
|                                                                                                    |
|                                                                                                    |
|                                                                                                    |
|                                                                                                    |

### Default Language: es\_MX

Infinite Campus

In the following example, **es\_MX: Spanish (Mexico)** is the Default Language.The Attribute/Dictionary has been entered as follows:

- Preferred Language Default Value: es\_MX
- Preferred Language Dictionary Value Code: es:\_MX

| Contact Contact Contac | ~                                                                                                    |                    |          |       |                      |
|----------------------------------------------------------------------------------------------------|----------------------------------------------------------------------------------------------------|--------------------|----------|-------|----------------------|
| CommunicationLanguage dro<br>Max Size Seq Hid                                                                                                    | Attribute/Dictionary                                                                                                    |                    |          |       |                      |
| Default Value<br>es_UX<br>Comments<br>Preferred language when receiving                                                                                                    | Campue Attributestolationary Edit<br>BehaviorResponseRole<br>BehaviorResponseRole<br>BehaviorResType<br>BehaviorResType<br>BehaviorResType<br>BehaviorRole<br>BehaviorVespon<br>Calendar<br>Calendar<br>Contact<br>Prefered Language<br>Language<br>ContactLog | or                 |          |       | ~                    |
|                                                                                                    | Preferred Language Dictionary De                                                                                                    |                    |          |       | Add Row              |
|                                                                                                    | Code<br>X en_US                                                                                                    | Name<br>US English | Seq<br>1 | Value | Standard Code Active |
|                                                                                                    | •                                                                                                    | -                  |          |       |                      |
|                                                                                                    | X es_MX                                                                                                    | Spanish (Mexico)   | 2        |       | X                    |

Spanish Default Language Setup

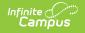

When the same letter is created in another language, the Spanish version displays as the Preview.

| *Name<br>Course Term Letter                                                                                                    |     |             |             |               |      |    |    |   |   |   |   |   |
|----------------------------------------------------------------------------------------------------|-----|-------------|-------------|---------------|------|----|----|---|---|---|---|---|
| Preferred Language Active<br>en_US: US English<br>es_MX: Spanish (Mexico)<br>zh_CHI: Chinese<br>zh_ZHO: Chinese<br>so: Somali<br>hmn: Hmong<br>ja: Japanese | H F | B<br>lere's | I<br>an exa | i≡ i≡         | Æ    |    | co | F | - | A | F | 5 |
| Organized To:<br>User Account                                                                                                    |     |             |             | <br>anish (Me | <br> | a! |    |   |   |   |   |   |

Preferred Language in Spanish Letter Preview

When finished, choose the applicable **Organized To:** option and click the **Save Format** button. Follow your district's standard procedure to print and generate attendance letters. Letters in English and letters in non-English generate in the same collection of letters. When a parent/guardian is assigned a Preferred Contact Language that is not English, the letter prints in that language.

# Step 5. Create the Letter in Additional Languages

After creating the letter in the Default Language, enter text for this same letter in a different language by selecting the language in the Preferred Language list and type/paste translated text into the WYSIWYG editor. That language becomes bold, and an Active checkbox becomes available. A language version of the letter is only a draft until the Active checkbox is marked.

When it is determined that the draft letter can be sent, mark the Active checkbox, indicating the letter is now ready to print for those individuals assigned that Preferred Language.

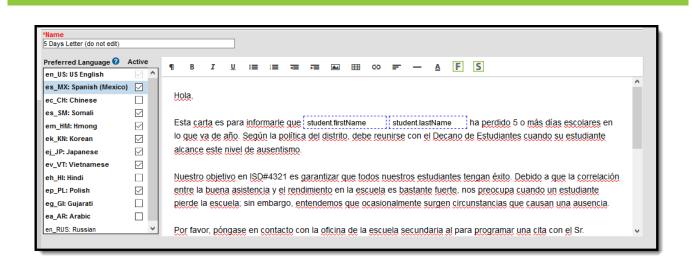

Letter in Spanish

amous

Repeat these steps for the other languages in which letters need to be available.

Please adhere to any district policy that may exist for what needs to be included in the letters.

### Step 6. Send the Letters

A letter is sent for each distinct Preferred Language associated with the parents/guardians in the household marked to receive mailings. In the example below, one of the student's guardians receives a letter in Spanish, because that is the Preferred Contact Language for that guardian, and another of the student's guardians at a different mailing address receives the same letter in English. If there are two parent/guardians in the household assigned the same Preferred Language, one letter generates for the household.

| Parent/Guardian of: Student, /<br>550 NORTH DRIVE<br>ANY TOWN, MN 55555                                                                   | Andrew                                                                                                    |
|----------------------------------------------------------------------------------------------------|----------------------------------------------------------------------------------------------------|
| Hola,<br>Esta carta es para informarle que Andre<br>del distrito, debe reunirse con el Decano d                                           | w ha perdido 5 o más días escolares en lo que va de año. Según la política<br>de Estudiantes cuando su estudiante alcance este nivel de ausentismo.                                                                                                    |
| Nuestro objetivo en Infinite Campus es<br>correlación entre la buena asistencia y<br>estudiante pierde la escuela; sin embar<br>ausencia. | Parent/Guardian of: Student, Andrew<br>2520 RANNOT AVE N<br>ANY TOWN, MN 55555                                                                                                    |
| Por favor, póngase en contacto con la c<br>Sr. Johnson.                                                                                   | Hello,<br>This letter is to inform you that Andrew has missed 5 or more school days so far this year. Per district policy, you<br>must be meet with the Dean of Students when your student reaches this level of absenteeism.<br>Our goal at Infinite Campus is to ensure that all our students are successful. Because the correlation between good<br>attendance and achievement in school is quite strong, we are concerned when a student misses school; yet we do<br>understand that occasionally circumstances arise that cause an absence.<br>Please contact the High School office at 483-555-1873 to schedule an appointment with Mr. Johnson.<br>Thank you,<br>District Office |

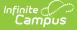

#### Letters in Multiple Languages

There may be certain foreign language characters that don't line up properly with other text when using the Campus Fields or when fonts are mixed (like using phone numbers alongside non-English characters). Try adding additional returns between lines.

Information in the letter sub-reports uses data stored in the AttendanceDayAggregation table. This means that attendance data for the current date is accurate as of the previous night's attendance calculation, or the last time the Attendance Aggregation Refresh was run. If needed, the Attendance Aggregation Refresh tool can be run to force an attendance recalculation to pull in the current day's data.

## **Campus Field and Sub-Report Options**

Using Campus Fields and Campus Sub-Reports in letters allows the reports to dynamically pull and display specific student data for each student within the generated letter.

Any fields displaying in red text have been deactivated. Use the Element Replacement tool to replace them with updated fields.

## **Campus Field Options**

To include Campus fields within a letter, select the small icon on the right-hand size of the text format bar.

Once the Campus field options icon is selected, users are presented with the Campus Field Properties editor. Much like other Ad hoc field editors, users are able to select Campus fields related to student data.

| ampus            |                                                   |                                                        |       |
|------------------|---------------------------------------------------|--------------------------------------------------------|-------|
| Ad Hoc Letter    |                                                   |                                                        |       |
| This wiza        | rd will walk you through the creation of a new le | tter format.                                           |       |
| *Name            | Ad Hoc Behavior Immunization                      |                                                        |       |
| Short Descriptio | on:                                               |                                                        |       |
| Long Descriptio  | n:                                                |                                                        |       |
|                  |                                                   |                                                        |       |
| Format           |                                                   |                                                        |       |
| ¶ B              |                                                   | ⊞ ⇔ = – <u>A</u> F S                                   |       |
| Dear Par         | rent.                                             |                                                        |       |
|                  | dent, student.lastName , student.fir              | stName , has the following                             |       |
| immuniza         | ations and discipline events.                     | Insert Campus Field                                    |       |
| Disciplin        | e Summary                                         |                                                        |       |
|                  | ,                                                 | Select The Field To Insert                             |       |
| Immuniz          | ation                                             | <ul> <li>Student</li> <li>Demographics</li> </ul>      |       |
|                  |                                                   | School Boundaries                                      |       |
|                  |                                                   | <ul> <li>School Calendar</li> <li>School</li> </ul>    |       |
|                  |                                                   | ► District                                             |       |
|                  |                                                   | ► Learner                                              |       |
|                  |                                                   | ► Census<br>► Health                                   |       |
|                  |                                                   | ► Attendance                                           |       |
|                  |                                                   | ► Assessment                                           |       |
|                  |                                                   | <ul> <li>Grading</li> <li>Learner Portfolio</li> </ul> |       |
|                  |                                                   | ► Locker                                               |       |
| Organized To:    |                                                   | <ul> <li>Fee</li> <li>Transportation</li> </ul>        |       |
| User Account     |                                                   | <ul> <li>Activities</li> </ul>                         |       |
|                  |                                                   | ► Campus Usage                                         |       |
| Save Forma       | ıt                                                | <ul> <li>FRAM</li> <li>Custom Tab: Homeless</li> </ul> |       |
|                  |                                                   | ► Response to Intervention                             |       |
|                  |                                                   |                                                        |       |
| _                |                                                   |                                                        |       |
|                  |                                                   |                                                        |       |
|                  |                                                   |                                                        | Close |

#### Insert Campus Fields

When adding Custom Attributes to letters, Custom Attributes cannot contain special characters.

To insert Campus fields within the letter, select the field from the Campus Field Properties editor. The selected field will appear within a dotted blue-lined box in the text field.

| ¶  | В                 | I | U   | :=      | :=    | ŧ  | F     |         | ▦      | ω  | =   | _      | A     | F    |
|----|-------------------|---|-----|---------|-------|----|-------|---------|--------|----|-----|--------|-------|------|
| _  | _                 |   |     |         |       |    |       |         |        |    |     |        |       |      |
|    | ear Pa<br>our Stu |   | stu | dent la | stNan | ne | , stu | dent fi | rstNar | ne | ; h | as the | follo | wina |
|    |                   |   |     | l disci |       |    |       |         |        |    |     |        |       |      |
| im | muniz             |   |     |         |       |    |       |         |        |    |     |        |       |      |
|    | isciplir          |   |     | ,       |       |    |       |         |        |    |     |        |       |      |

Campus Fields Display

In the example above, a student's first name and last name are pulled into the report. Every time this report is generated, each student being reported will pull their unique data for these fields into the letter.

## **Campus Sub-Report Options**

To include Campus sub-reports within a letter, select the small icon on the right-hand size of the text format bar.

| Ad Hoc Letter Designer                                                 |                                                                                                    |
|------------------------------------------------------------------------|----------------------------------------------------------------------------------------------------|
| This wizard will walk you through the creation of a new letter format. |                                                                                                    |
| Name       Ad Hoc Behavior Immunization         Short Description:     | Insert Sub-Report ×<br>Select The Field To Insert<br>Learner<br>Learner<br>LearnerPlanning<br>Attendance<br>Grading<br>Behavior<br>StudentPortfolio<br>Health<br>Point of Sale |
| Organized To:<br>User Account ↓<br>Save Format                         |                                                                                                    |
|                                                                        | Close                                                                                                    |

#### Campus Sub-report Selection

Infinite Campus

> Once the Campus sub-report options icon is selected, users are presented with the Campus Sub-Report Properties editor.

> To insert a sub-report within the letter format, select the sub-report from the Campus Sub-Report Properties editor. The sub-report will appear within a dotted red-lined box in the text field.

| Dear         | Parent,<br>Student |       |        | := | ŧ | ₩ |          | ▦      | œ  | F    | _      | A     | F    | S |
|--------------|--------------------|-------|--------|----|---|---|----------|--------|----|------|--------|-------|------|---|
|              |                    |       |        |    |   |   |          |        |    |      |        |       |      |   |
| immu         | unization:         | s and | discip |    |   |   | ident.fi | rstNar | ne | , ha | is the | follo | wing |   |
| Immunization |                    |       |        |    |   |   |          |        |    |      |        |       |      |   |

Campus Sub-report Display

Infinite Campus

### **Sub-Report Options**

The following table lists the sub-report options for each area.

| Area              | Sub-Reports                                                                                                    |
|-------------------|----------------------------------------------------------------------------------------------------|
| Learner           | Student Schedule<br>Active and Dropped Student Sch                                                                                                    |
| Learner Planning  | Course Requests<br>Course Plan                                                                                                    |
| Attendance        | Period Mark Summary<br>Course Mark Summary<br>Whole/Half Day Summary<br>Exact Day Summary<br>Single Day Count Summary                                       |
| Grading           | Grade Detail<br>Term GPA Summary                                                                                                    |
| Behavior          | Discipline Summary<br>Behavior Summary                                                                                                    |
| Student Portfolio | Cumulative GPA and Class Rank                                                                                                    |
| Health            | Immunization<br>Health Screening Concussion<br>Health Screening Dental<br>Health Screening Hearing<br>Health Screening Scoliosis<br>Health Screening Vision |
| Point of Sale     | POS Account Balance                                                                                                    |

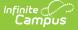

When using sub-reports in letters, please note the following:

- All behavior data is included when adding either of the sub-reports.
- A field only displays if there is data for that field. If a field is chosen from the sub-report but there is no saved data for that student, information for that field does not display.
- A sub-report option only displays if the district/school records that data.

## **Letter Formats**

Users have the ability to generate letters in Blank Form or Addressed Form Letter format. The **Blank Form Letter** format will generate the letter exactly as it was created within the Letter Designer.

Dear Parent/Guardian: This letter is to inform you of your student's upcoming test schedule. Students in grade 10 must take the State Assessment on March 3 of every year in order to be considered for the state qualifying assessments.

See the schedule below for your student's timeframes.

#### Blank Form Letter Format

The **Address Form Letter** format will generate the same information as the Blank Form format but include the student's address information at the top. This format is useful for letters printed and mailed to parents/guardians.

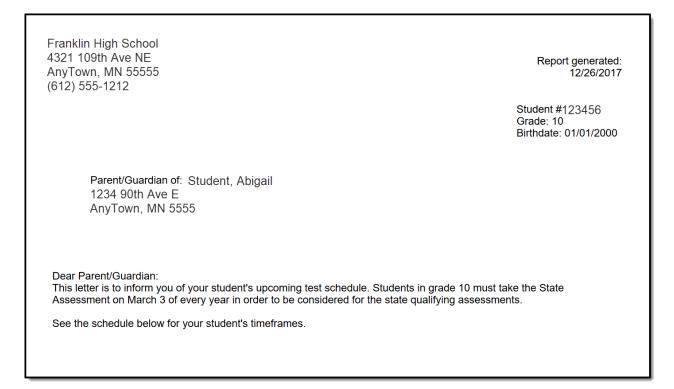

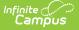

#### Address Form Letter Format

For students who do not have a mailing address, a letter still generates for them. Like in the Preview of the attendance letters, the student's name is listed on the summary of who receives a letter, but instead of an address, the words NO MAILING ADDRESS displays where the address would otherwise display. Letters print for the student with the same NO MAILING ADDRESS indication.

| High School<br>4321 Campus Way<br>Any Town, MN 55555<br>(612) 555-1234 | Report generated:<br>09/21/2018                                   |
|------------------------------------------------------------------------|-------------------------------------------------------------------|
|                                                                        | Student # <sup>123456</sup><br>Grade: 10<br>Birthdate: 06/10/2003 |
| Parent/Guardian of: Student, Carly<br>NO MAILING ADDRESS               |                                                                   |

No Mailing Address Display on Letter Print

No Mailing Address is determined by the Mailing checkbox marked on the Household associated with the Address.

| Household Addresses ☆                                                                                                    | Census > Households > Household Addresses |
|----------------------------------------------------------------------------------------------------|-------------------------------------------|
| Ace ID: 393 Phone: (999)555-1390                                                                                                    | Related Tools A                           |
| Save S Delete S Find New Address                                                                                                    |                                           |
| Household Location Editor Start Date End Date Mailing Secondary Private Physi<br>Address Ottomation Rd 01/01/1901 X                        |                                           |
| Household Location Detail<br>Address<br>19901 E Thornton Rd [MAP]<br>Statt Date<br>(510017501 TE)<br>Mailing<br>Secondary<br>Private<br>PI | ysical<br>]<br>- Modified by: Unknown     |

Address Location Detail - Mailing Checkbox